## **Rustdesk nach längerer Bildschirmsperre auf Plasmadesktop wieder verbinden**

Benutzt du [Rustdesk](https://rustdesk.com/) mit KDE-Plasma (22.04 NEON und Kubuntu) ist eine Verbindung nach längerer Bildschirmsperre nicht mehr möglich. Der Client der Remotemaschine wo man sich hinverbinden möchte geht offline. Um sich doch wieder verbinden zu können bedient man sich **systemd-logind**. Voraussetzung ist also der Zugriff über SSH.

Logge dich mit SSH, mit deinem persönlichem Benutzer auf dem Gerät ein, wo du dich mit Rustdesk hin verbinden möchtest.

loginctl

SESSION UID USER SEAT TTY 3 4191151 john seat0 tty2 70 4191151 john pts/2

Entsperre nun die Session "3". Diese ist eine TTY. Auf einem Desktop ist meist nur eine TTY geöffnet.

loginctl unlock-session 3

Nach einigen Sekunden geht Rustdesk wieder online und du kannst dich verbinden. Das Commando ist sehr mächtig. Event interessiert dich auch ein loginctl –help.

From: <https://deepdoc.at/dokuwiki/>- **DEEPDOC.AT - enjoy your brain** Permanent link: **[https://deepdoc.at/dokuwiki/doku.php?id=rund\\_um\\_den\\_desktop:rustdesk\\_nach\\_laengerer\\_bildschirmsperre\\_auf\\_plasmadesktop\\_wieder\\_verbinden](https://deepdoc.at/dokuwiki/doku.php?id=rund_um_den_desktop:rustdesk_nach_laengerer_bildschirmsperre_auf_plasmadesktop_wieder_verbinden)**

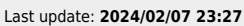

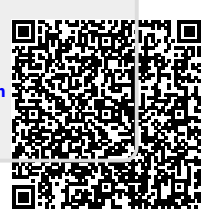